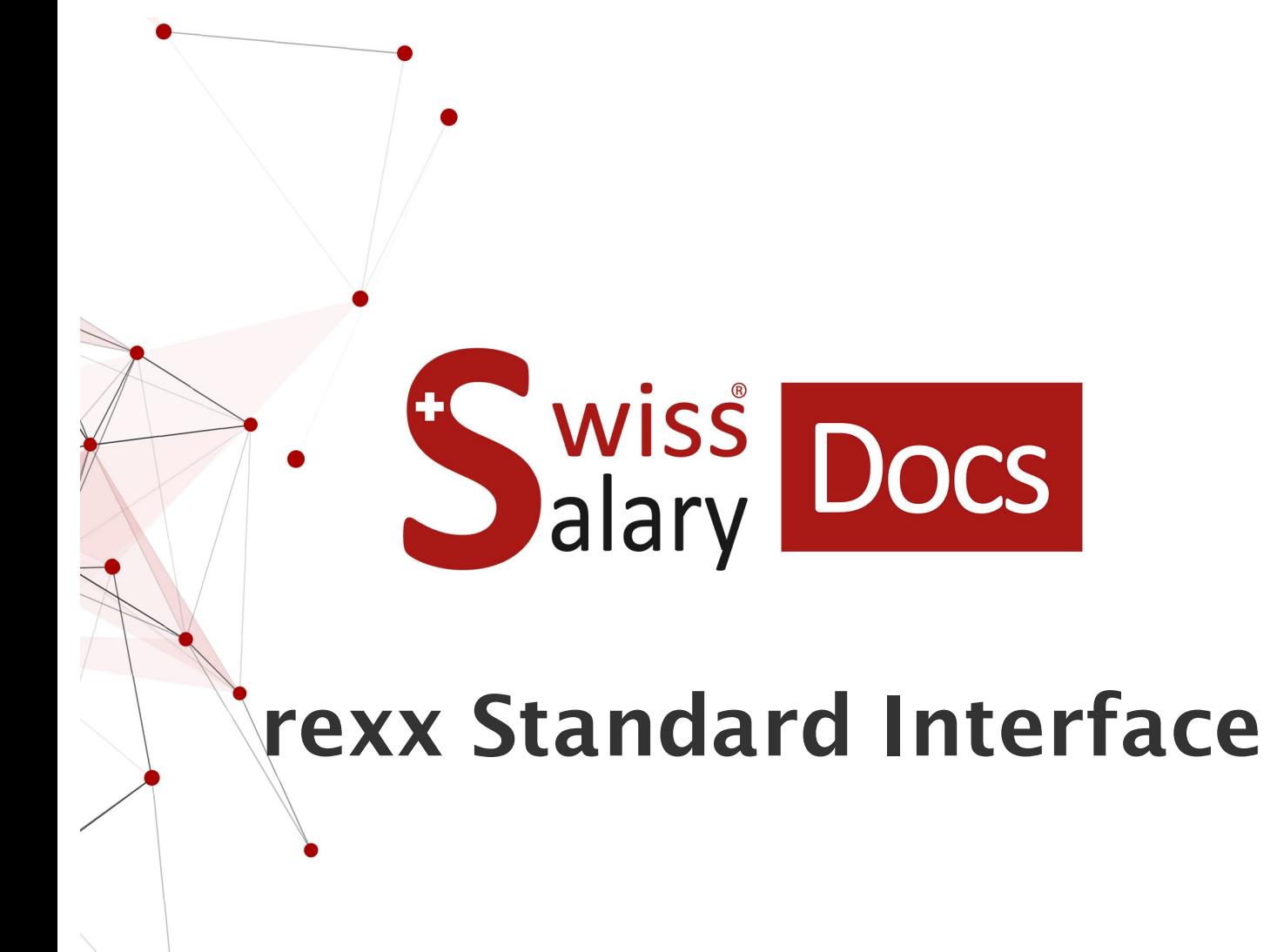

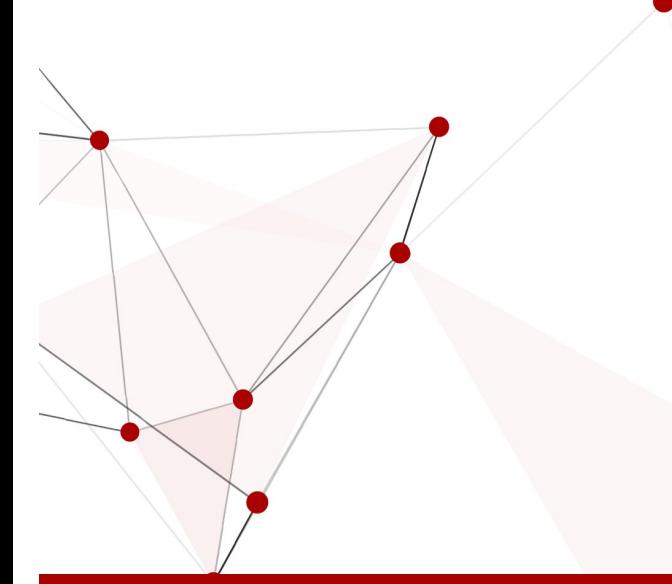

Date: Pour plus d'informations: [docs.swisssalary.ch](https://docs.swisssalary.ch/)25.01.2023

wiss<br>alary

copyright 1998 - 2023 Swisssalary Ltd.

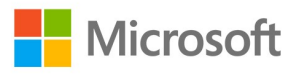

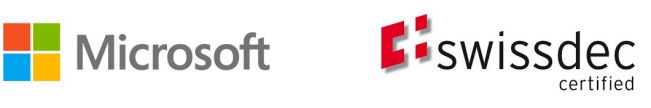

# **Informations légales**

SwissSalary Ltd. se réserve l'application de l'ensemble des droits découlant du présent document.

Aucun élément du présent ouvrage ne peut être reproduit, sous quelque forme ou de quelque manière que ce soit grafiquement, électroniquement ou mécaniquement, ni copié ou enregistré à l'aide d'un système de stockage d'informations et d'interrogation de données - sans l'autorisation écrite de SwissSalary Ltd.

SwissSalary Ltd. conserve intégralement tous ses droits de propriété intellectuelle, en particulier tous les droits de brevet, de conception, d'auteur, de protection des noms et des sociétés, ainsi que les droits concernant son savoir-faire.

Bien que ce document ait été rédigé avec le plus grand soin, SwissSalary Ltd. décline toute responsabilité en cas d'erreur, d'omission ou de dommages résultant de l'utilisation d'informations contenues dans le présent document ou de l'utilisation des programmes et du code source associé. SwissSalary Ltd. ne peut en aucun cas être tenue responsable des pertes de bénéfice, dommages commerciaux ou tout autre dommage provoqué ou supposé être provoqué, directement ou indirectement, par ce document.

#### **copyright 1998 - 2023 Swisssalary Ltd.**

Date de la modification: 25.01.2023

#### **Mentions légales**

SwissSalary AG (SwissSalary Ltd.) Bernstrasse 28 CH-3322 Urtenen-Schönbühl **Schweiz** 

[support@swisssalary.ch](mailto:support@swisssalary.ch) [swisssalary.ch](https://swisssalary.ch/) Tél.: +41 (0)31 950 07 77

#### **Média social**

**[Twitter](https://twitter.com/swisssalary) [Xing](https://www.xing.com/companies/swisssalaryltd.) [LinkedIn](https://www.linkedin.com/company/3851531) [Instagram](https://www.instagram.com/swisssalary.ltd/)** [Facebook](https://www.facebook.com/swisssalary.ch) [Youtube](https://www.youtube.com/channel/UCuKQoCXAYg5ImInBh602zFA)

**Certification [Swissdec](https://www.swissdec.ch/de/zertifizierte-software-hersteller/)** 

# **Index**

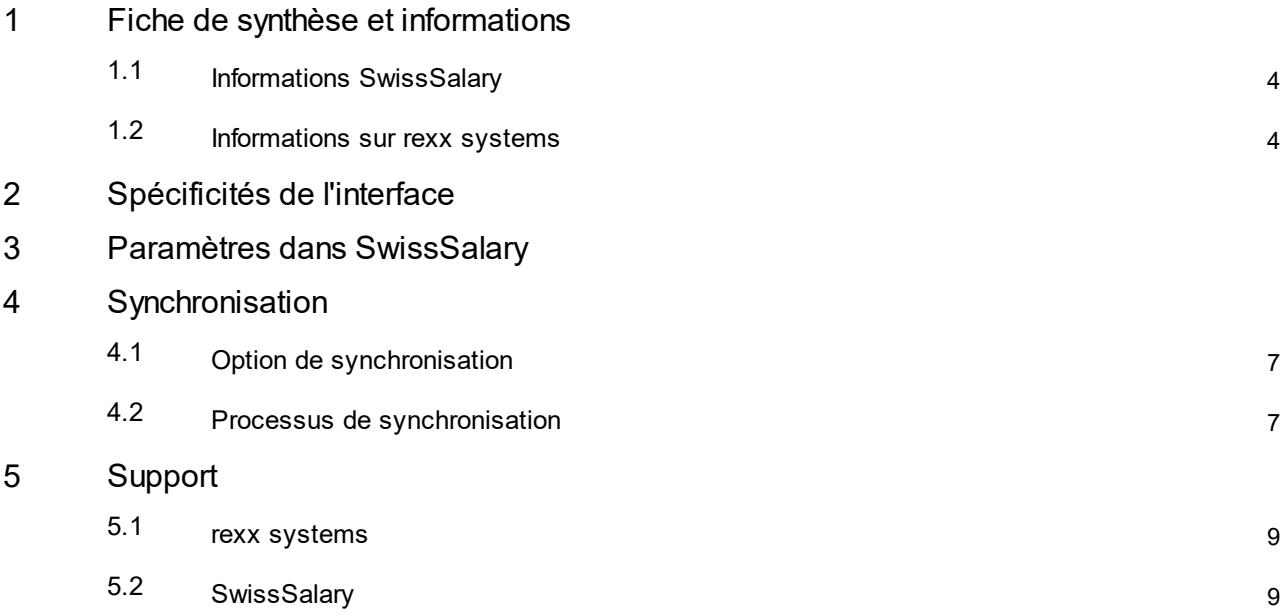

# <span id="page-3-0"></span>**1 Fiche de synthèse et informations**

### **1.1 Informations SwissSalary**

- · SwissSalary offre une interface d'importation ainsi qu'une interface d'exportation vers rexx systems.
- ·L'utilisation des interfaces requiert la licence SwissSalary (SaaS Cloud) **Plus**.
- ·L'option d'autorisation d'accès par rexx systems doit être disponible\*).

En se connectant à rexx systems, des données de collaborateur définies (en tant que système principal) sont d'une part importées dans SwissSalary à partir de rexx et d'autre part, des données de collaborateur incluant des données fixes souveraines sont exportées de SwissSalary vers rexx.

\*) Contactez votre interlocuteur rexx pour l'autorisation d'accès.

### <span id="page-3-1"></span>**1.2 Informations sur rexx systems**

Vous trouverez des informations concernant rexx systems sous: rexx systems – Platform forsuccess – Talent [Management,](https://www.rexx-systems.com/) Human Resources, E-Recruiting (rexx[systems.com\)](https://www.rexx-systems.com/)

# <span id="page-4-0"></span>**2 Spécificités de l'interface**

- · Les données sont synchronisées via SmartPort (transmission cryptée par Internet).
- · Tous les champs compatibles avec SmartPort sont, par défaut, disponibles pour l'échange (champs de la fiche employé).

**Sauf** les informations relatives à l'assurance ou aux enfants.

# <span id="page-5-0"></span>**3 Paramètres dans SwissSalary**

Les paramétrages suivants doivent avoir été définis ou être effectués si ce n'est pas déjà fait: Données de base salaires ->Associé -> Paramètres de l'interface rexx (plus l'affichage éventuellement)

### **Section Généralités**

· Synchronisation automatique

Quand ce champ est activé, un poste pour file d'attente de tâches est créé, qui synchronise régulièrement les données entre rexx et SwissSalary en arrière-plan.

· Code d'origine

C'est le code avec lequel les données de collaborateur qui sont importées par rexx doivent être marquées. Un texte contenant 10 caractères peut être saisi ici (recommandation: "REXX").

· Filtre Groupe décompte

Définir un filtre si nécessaire: Seuls les collaborateurs auxquels le groupe décompte correspondant est attribué seront ainsi synchronisés.

· Filtre Motif de sortie

Définir un filtre si nécessaire: Seuls les collaborateurs pour lesquels le motif de sortie correspondant a été défini seront ainsi synchronisés.

· Autorisation

Les informations de connexion au service Web de rexx sont enregistrées ici (Bearer Token -> est disponible via rexx).

· Date/Heure de la dernière synchronisation Date de la dernière synchronisation

### **Section Importer**

· Url de téléchargement

URL par laquelle les modifications apportées à des collaborateurs lors d'une synchronisation dans SwissSalary sont téléchargées (données issues de la souverainteté des données de rexx). -> L'URL est fournie par rexx

### **Section Exporter**

• Url de transfert

URL par laquelle les modifications apportées à des collaborateurs sont envoyées à rexx lors d'une synchronisation (données issues de la souveraineté des données de SwissSalary). -> L'URL est fournie par rexx

# <span id="page-6-0"></span>**4 Synchronisation**

### **4.1 Option de synchronisation**

Les informations concernant les collaborateurs peuvent être synchronisées manuellement ou automatiquement entre rexx et SwissSalary.

À chaque nouvelle synchronisation, seuls les éléments qui ont été modifiés après la synchronisation précédente sont envoyés aux collaborateurs.

### **Synchronisation automatique**

Données de base salaires -> Paramètres de l'interface rexx -> Section: Général -> *Activer* la synchronisation automatique

### **Synchronisation manuelle**

Données de base salaires -> Paramètres de l'interface rexx -> Rubrique de menu: Synchroniser les collaborateurs

### **Réinitialiserla date/l'heure de la dernière synchronisation**

La date peut être réinitialisée si nécessaire afin d'exporter à nouveau tous les collaborateurs à partir de cette date lors de la prochaine synchronisation.

Données de base salaires -> Paramètres de l'interface rexx -> Rubrique de menu: Réinitialiser la date/l'heure de la dernière synchronisation

### <span id="page-6-1"></span>**4.2 Processus de synchronisation**

### **Vérification de la configuration**

1. S'il y a des erreurs -> Affiche les champs incorrectement configurés et interrompt la synchronisation

### **Importation des modifications relatives aux collaborateurs depuis rexx**

- 1. Importer toutes les modifications comme changements SmartPort
- 2. Traiter tous les changements SmartPort:
	- I. Un changement SmartPort est accepté si le collaborateur:
		- a) ...est sélectionné par le "filtre Motif de départ" et
		- b) ...est sélectionné par le "filtre Groupe décompte" et
		- c) ...n'a pas encore quitté l'entreprise.
	- II. Si l'une des conditions précitées n'est pas remplie -> le changement SmartPort sera refusé

### **Exportation des modifications relatives aux collaborateurs depuis SwissSalary**

- 1. Collecter les modifications relatives aux collaborateurs pour les collaborateurs qui...
	- I. ...sont sélectionnés par le "filtre Motif de sortie" et
	- II. ...sont sélectionnés par le "filtre Groupe décompte" et
	- III. ... n'ont pas encore quitté l'entreprise et
	- IV. ...pour lesquels la date "Date/heure de la dernière synchronisation" est ultérieure ou égale à cette

date

- 2. Les tableaux et champs suivants sont exportés:
	- I. Collaborateur
- a) Numéro de collaborateur ("No")
- b) Adresse email professionnelle ("EmailBusiness")
- c) Numéro de téléphone professionnel ("PhoneBusiness")
- d) Numéro de téléphone portable professionnel ("MobileBusiness")
- e) Années d'ancienneté ("YearsEmployed")
- f) Adresse électronique professionnelle ou adresse email privée comme "Username" si le champ est vide
- II. Attributions des statistiques à chaque collaborateur:
	- a) Statistiques comme "élément XML"
	- b) Groupe ("Value")
	- c) Remarque ("Comment")
- 3. Envoyer les modifications relatives aux collaborateurs collectées à rexx

# <span id="page-8-0"></span>**5 Support**

## **5.1 rexx systems**

Si vous avez des questions au sujet de rexx systems, veuillez contacter directement: Contakt | rexx systems [\(rexx-systems.com\)](https://www.rexx-systems.com/kontakt/)

### <span id="page-8-1"></span>**5.2 SwissSalary**

Si vous avez des questions concernant la configuration de l'interface, l'assistance SwissSalary sera ravie de vous aider:

Support [SwissSalary](https://swisssalary.ch/fr/produits/support)